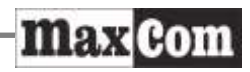

# User Manual GSM Mobile Telephone Maxcom **mm822**

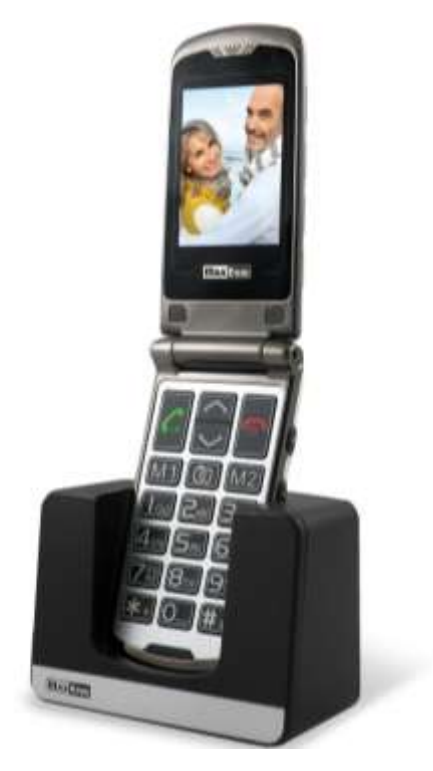

**For technical assistance is please call the hotline at: (+48) 32 325 07 00 or email: serwis@maxcom.pl Our website: http://www.maxcom.pl/**

#### **Your Package Contains:**

Mobile Telephone GSM Charger (travel adapter) **Battery** User Manual Warranty Card Headphones set Desk Adapter

Keeping the package is highly recommended as it might be useful for transport.

Keeping the receipt is necessary to use the warranty.

Please note – the telephone works in GSM 900/1800 network. Insert a SIM card prior to switching on your phone.

## **GSM 900/1800 Mobile Telephone**

Big Illuminated Keypad Colorful Display Camera MicroSD Card Slot Emergency Key (Emits emergency sound, makes automatic calls, and send text messages to previously assigned numbers) Big fonts, Easy Menu **Speakerphone** Contacts -100 Entries Sending & Receiving Text Messages Speed Dial up to 7 Numbers Call Duration Display Loud Ringtone Bluetooth Radio FM Flashlight/torch Calculator Alarm clock Battery 800 mAh Idle time up to 260 hours\* Conversation time up to 7 hours\* Earpiece weight:100g

\*depending on conditions and signal strength of the GSM network

## **Table of Contents**

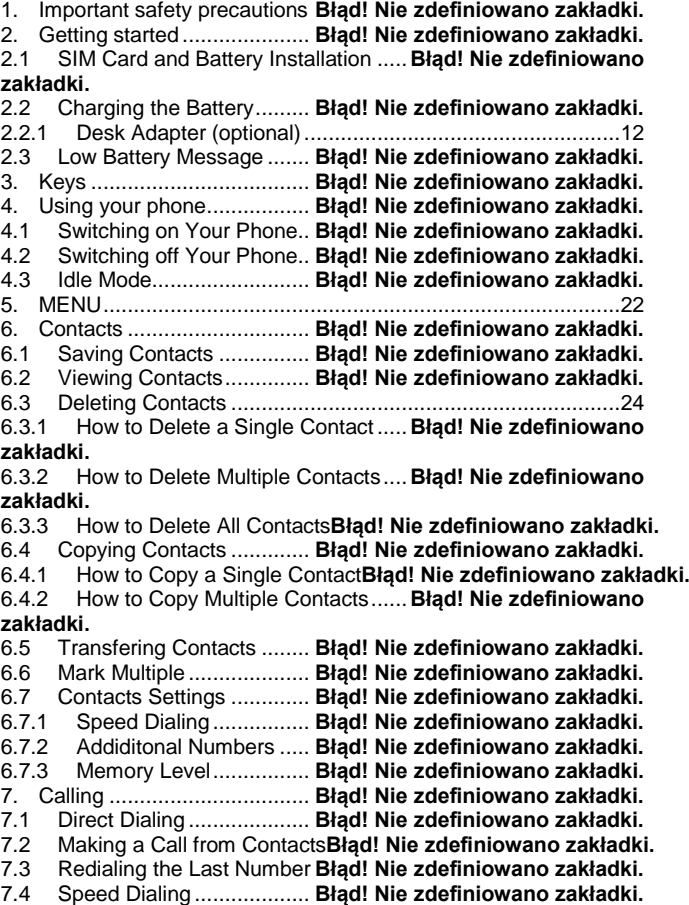

7.5 Adjusting the Call Volume. **Błąd! Nie zdefiniowano zakładki.** 7.6 Options during a CAll........ **Błąd! Nie zdefiniowano zakładki.** 7.7 In Case of Emergency (ICE) key**Błąd! Nie zdefiniowano zakładki.** 7.8 Emergency Calls .............. **Błąd! Nie zdefiniowano zakładki.** 7.8.1 Emergency Contacts ..... **Błąd! Nie zdefiniowano zakładki.** 7.8.2 Information about the User**Błąd! Nie zdefiniowano zakładki.** 7.8.3 Emergency Text Message**Błąd! Nie zdefiniowano zakładki.** 7.8.4 Deactivating Emergency Mode**Błąd! Nie zdefiniowano zakładki.** 7.8.5 Emergency Message..... **Błąd! Nie zdefiniowano zakładki.** 7.8.6 Emergency Key ............. **Błąd! Nie zdefiniowano zakładki.** 7.9 Receiving Calls................. **Błąd! Nie zdefiniowano zakładki.** 8. Call log ................................ **Błąd! Nie zdefiniowano zakładki.** 9. Text message (SMS) and Multimedia (MMS) Messages**Błąd! Nie zdefiniowano zakładki.** 9.1 Creating and Sending Text Messages**Błąd! Nie zdefiniowano zakładki.** 9.2 Reading and Replying to Text Messages **Błąd! Nie zdefiniowano zakładki.** 9.3 Text message Boxes ........ **Błąd! Nie zdefiniowano zakładki.** 9.3.1 Inbox ............................. **Błąd! Nie zdefiniowano zakładki.** 9.3.2 Sent messages.............. **Błąd! Nie zdefiniowano zakładki.** 9.3.3 [Drafts................................................................................37](#page-37-0) 9.3.4 Outbox........................... **Błąd! Nie zdefiniowano zakładki.** 9.4 Deleting Messages ........... **Błąd! Nie zdefiniowano zakładki.** 9.5 Message Settings ............. **Błąd! Nie zdefiniowano zakładki.** 9.5.1 Text Message................ **Błąd! Nie zdefiniowano zakładki.** 9.5.2 Multimedia Message...... **Błąd! Nie zdefiniowano zakładki.** 9.6 Voicemail.......................... **Błąd! Nie zdefiniowano zakładki.** 10. Additional Features.............. **Błąd! Nie zdefiniowano zakładki.** 10.1 Calendar........................... **Błąd! Nie zdefiniowano zakładki.** 10.2 Calculator......................... **Błąd! Nie zdefiniowano zakładki.** 10.3 Alarm Clock [.........................................................................41](#page-41-0) 10.4 Torch................................ **Błąd! Nie zdefiniowano zakładki.** 10.5 World Time....................... **Błąd! Nie zdefiniowano zakładki.** 10.6 Network Service ............... **Błąd! Nie zdefiniowano zakładki.** 10.6.1 [Wireless Application Protocol \(WAP\)................................42](#page-42-0) 10.6.2 SIM [Features....................................................................42](#page-42-1) 10.7 File Manager .................... **Błąd! Nie zdefiniowano zakładki.**

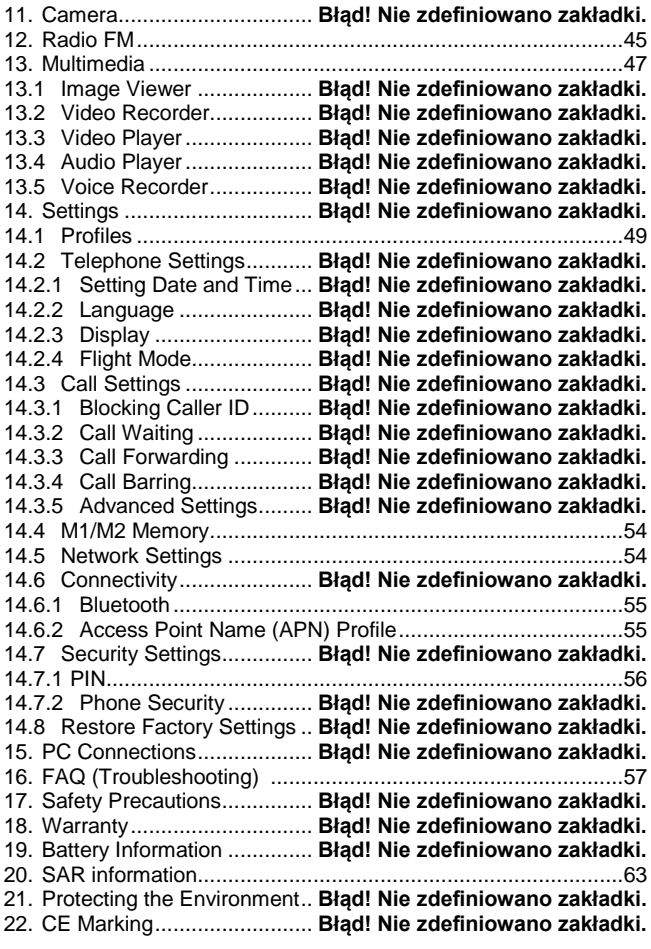

## **1. Important Safety Precautions**

Reading these guidelines minimize the risk of misusing your telephone.

- Do not use your telephone in all areas where the use of mobile phone is restricted such as at refueling points or hospitals. The use of mobile phones in such places might impose danger to others. Do not switch on your phone if it might interfere with other devices!
- Do not use your telephone without hands-free accessories while driving.
- Do not use your telephone in hospitals, airplanes, at refueling points and near flammable materials.
- Telephone emits electromagnetic field that might negatively interfere with other electronic devices sensitive to external RF energy, including medical equipment. A safe distance between a telephone and implanted medical devices such as a heart pacemaker should be maintained as recommended by manufacturers of medical equipment. Users with implanted devices should read and follow the instructions by manufacturers of implanted medical devices. Users with heart pacemakers should not carry telephones in their front chest pockets and they should hold a telephone next to the ear opposite to the medical device in order to minimize the risk of interference. If they have any reasons to suspect interference with a pacemaker, they should switch off the phone immediately.
- A device and its accessories might contain small parts. Keep your phone and all parts out of the reach of children.
- Never repair or try to modify your phone by yourself. Only qualified service is authorized to repair your phone.
- Use only original Maxcom batteries and chargers. Using any unauthorized accessories could damage your phone or might cause an explosion. **LIQUID RESISTANCE** – your telephone is not water or liquid resistant. Keep your phone dry.

## **2. Getting Started**

Before switching on your phone you need to correctly install the Subscriber Identity Module (SIM) card. Pay close attention not to damage the card while inserting it. Keep SIM cards away from children.

## 2.1 **SIM Card and Battery Installation**

Before inserting a SIM card, make sure your phone is switched off. The charger should be disconnected as well. In order to insert the SIM card, first follow the written and graphic instructions on how to remove the battery:

- When your phone is switched off, with your fingernail pull up the battery cover on the right side at the bottom of your phone.
- Remove the battery by pulling it up with your fingernail from the top side of your phone.

 Insert the SIM card into the SIM card socket with the metal contacts of the card face into the phone. Make sure the notched corner of the card is positioned downward as well.

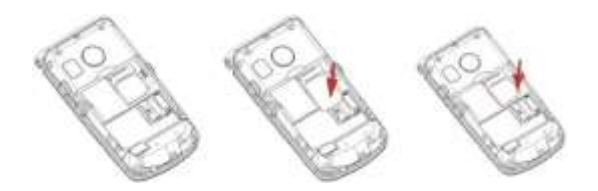

 A memory MicroSD card should be inserted below the SIM card socket. Position the pin to your right, and lift the pin. Insert MicroSD card so the contacts of the MicroSD card touch the phone contacts, close the pin and position the pin back to your left.

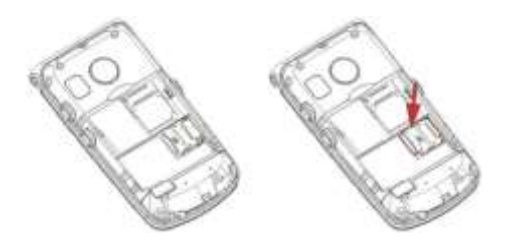

*Be careful while using the memory card, especially while installing and uninstalling it. Some memory cards must be formatted on a PC before the first use. Export the data stored on the card in use to other devices to make backup*  *copies, if you use SD cards! Misuse of the card or other factors might cause damage or loss of data stored on the cards.*

- Insert the battery with the contacts +/- face into the phone,
- After installing the battery put the battery cover back and slightly press the battery against the back of the phone until it clicks into place.

# 2.2 **Charging the Battery**

Note: Use only the original Maxcom battery included in the package. Using other batteries could damage your phone; the manufacturer's warranty does not cover damage of your phone caused by the use of any unauthorized accessories. Never plug in the charger with the back cover open.

In order to charge your phone.

- 1. Plug the charger into a power outlet.
- 2. Plug the end of the charger into a jack at the left side of your phone. A message about connecting the charger will appear on the display, and the bars in the battery icon will repeatedly fill to show that the battery is charging.
- 3. When the battery is fully charged, unplug the charger from the power outlet and disconnect it from your phone. The message *Fully Charged* will

appear on the display, and the battery icon will disappear.

## <span id="page-12-0"></span>*2.2.1 Desk Adapter*

In case of using a desk adapter, first plug the small end of the wall charger into the jack of the desk adapter, and next plug the power adapter into a power outlet. To charge the battery, just position your phone into the desk adapter with the contacts face into the base. Your phone might be either open or closed while charging. If the phone is open, make sure the contacts of the charger touch the contacts of the phone - if the phone moves slightly forward, the charging will discontinue and the desk adapter will just serve as a base.

#### **Note**:

- o Before connecting the charger, make sure the phone's battery in correctly installed,
- o Do not remove the battery while charging doing this could damage your phone,
- o If the battery voltage is too low for your phone to work, you will see the Power-Off message on the display, and your phone will switch off automatically,

o If the battery is fully discharged (e.g. due to leaving a torch on) and you plug in the charger, you will wait several minutes before a charging icon will appear.

o

#### 2.3 **Low Battery Message**

When the battery is low, your phone will emit a warning tone (if the phone's current Profile permits warning tones) and display a low battery message. The message "Battery critically low" will appear on your display. You will also see the battery icon  $\Box$  on your screen. Recharge the battery to continue using your phone.

#### **3. Keys**

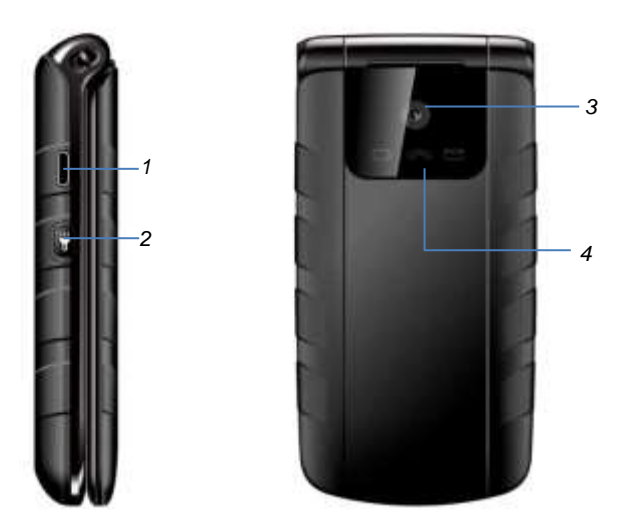

- Slot for headphones, micro USB, or charger
- Torch on/off key
- Camera
- Low battery, missed call or unread text message indicator

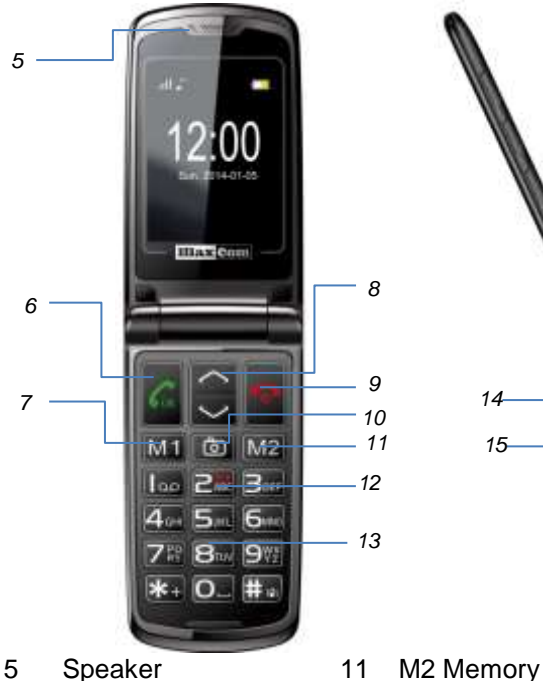

- 
- Green receiver 12 ICE MENU
- 
- 
- 
- M1 Memory 13 Alphanumeric keys

UP/DOWN key 14 Volume Up

Camera key

- Red receiver/Power key 15 Volume Down
- -

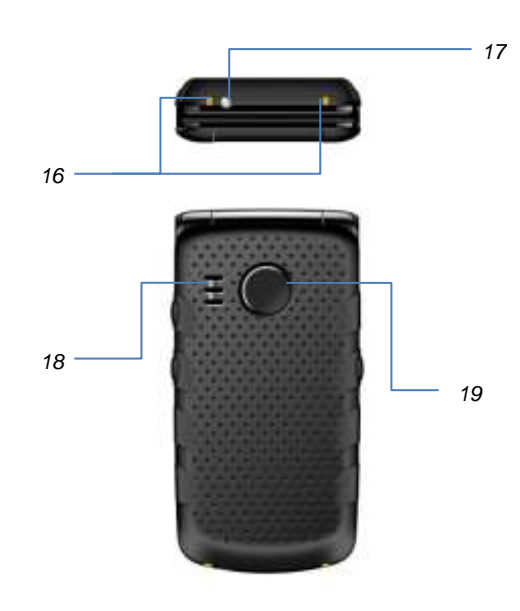

- Contact for charging by the base
- Torch
- Ringtones speaker
- Emergency key

## **Basic Keys Functions**:

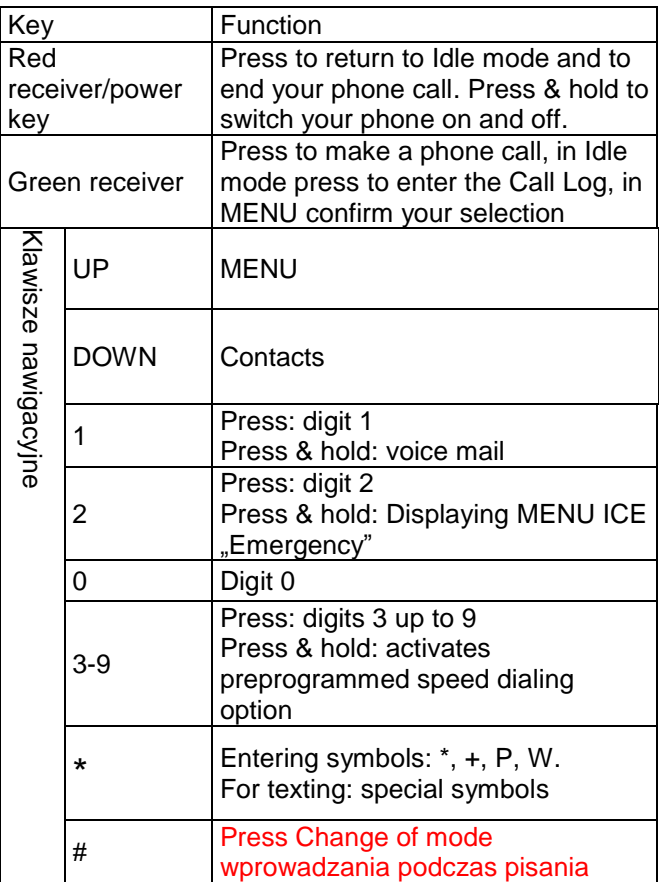

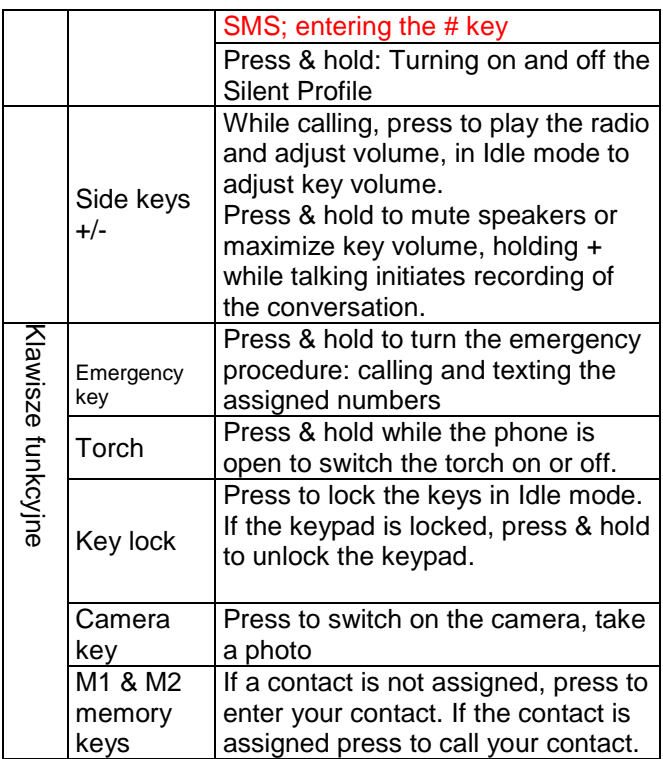

# **4. Using Your Phone**

### 4.1 **Switching on Your Phone**

Press and hold a red receiver/power key to switch on your phone.

If a message asking for a Personal Identification Number (PIN) code appears, you must enter your PIN. You can find the PIN in a SIM card starter kit. Upon entering the code, press the green receiver key to confirm.

**Warning:** If you enter incorrect PIN three times in a raw your SIM card will be locked. You might unlock your card by entering the PIN Unlock Key (PUK) code. Entering incorrect PUK code ten times in a raw will permanently lock the SIM card.

When you use your phone with the SIM card for the first time (or after restoring factory settings) you will get a chance to enter the date and time, and to import your contacts from the SIM card to your phone. First, use the keypad to enter the correct time, press the DOWN key, use the keypad to enter the correct date, press the DOWN key, and next press the green receiver key. A message: "Import all from SIM to phone?" will appear. Select YES if you want to import all contacts from the SIM card to your phone's memory. Otherwise, select NO.

### 4.2 **Switching off Your Phone**

To switch off your phone, press and hold the red receiver/power key.

#### 4.3 **Idle Mode**

If the phone is switched on, but there are no activities, the phone goes into Idle mode.

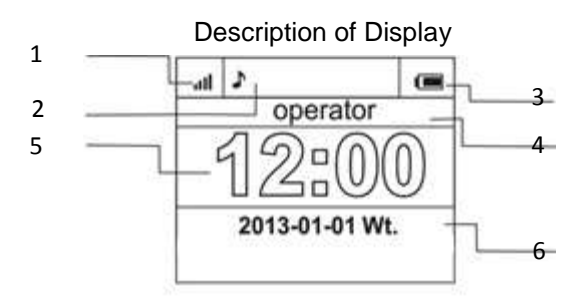

- 1. Network signal
- 2. Icons to indicate functions:

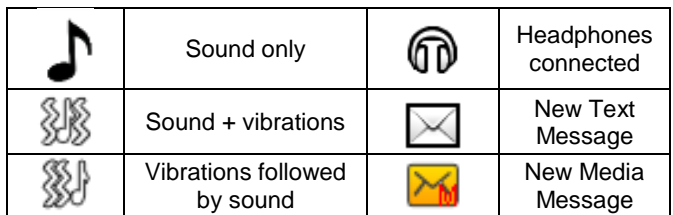

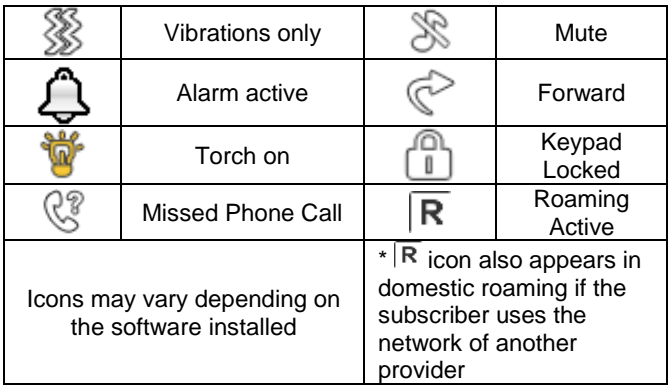

- 3. Battery level
- 4. Provider information
- 5. Time
- 6. Date

# <span id="page-22-0"></span>**5. MENU**

To enter MENU press the **UP** key in Idle mode.

To navigate in MENU use the keys **UP** and **DOWN.**

To confirm the selected option press the green receiver key.

To return to the previous MENU (go back) right press the red receiver. To go into Idle mode press and hold the red receiver.

## **6. Contacts**

## 6.1 **Saving Contacts**

There are two ways to save a new contact:

- 1. You can save the number from the list of missed and received phone calls. In order to do this, press the green receiver key in Idle mode, select the number you want to save and press **Options** (green receiver). Select **Save in Contacts**, press the green receiver, and select the location of your contact (either your phone's memory or the SIM card). Press **Options** ->**Edit** and enter the contact's information. Press **Save**, next press **Options** ->**Save**.
- 2. You can add a new contact directly to the list of Contacts. In order to do this, in Idle mode press the key **UP,** next select **Contacts** ->**New Contact**- >**Add**. Select your location. Press **Options**->**Edit** and enter the contact's information. Press **Save**. Use the **DOWN** key to enter the input number field, press **Options**->**Edit** and enter the number. Press **Save**, and next press **Options**->**Save.**

## 6.2 **Viewing Contacts**

# **Way 1**

- 1. Enter MENU and select **Contacts**,
- 2. Type the first character of the Contact you are looking for.
- 3. The phone will go to names starting with this character. Use **UP/DOWN** keys to scroll up and down in the contact list.

Pressing the key ...#" will change the mode of entering the text

# **Way 2**

- 1. In Idle mode press the **DOWN** key,
- 2. Type the first character of the Contact you are looking for.
- 3. The phone will go to names starting with this character. Use **UP/DOWN** keys to scroll up and down in the contact list.

<span id="page-24-0"></span>Pressing the key **..#**" will change the mode of entering the text

# 6.3 **Deleting Contacts**

# *6.3.1 How to Delete a Single Contact*

If you want to delete a contact from your phone or the SIM card, do as follows:

1. Select **Contacts** in MENU,

- 2. Select the Contact you want to delete, press **Options** >**Delete,**
- 3. Press green receiver to confirm.

## *6.3.2 How to Delete Multiple Contacts*

If you want to delete multiple contacts from your phone or the SIM card, do as follows:

- 1. In MENU select **Contacts**->**Options**->**Select multiple**-> **Delete multiple,**
- 2. Select the contact, and **Options** ->**Mark**. You can mark as many contacts as you want.
- 3. Select **Options**->**Delete marked**.

## *6.3.3 How to Delete All Contacts*

If you want to delete all contacts from your phone or the SIM card, do as follows:

- 1. In MENU select: **Contacts**->**Options**->**Settings** >**Delete all**.
- 2. Select deleting contacts either from the SIM card or the phone's memory, and confirm by pressing YES.

## 6.4 **Copying Contacts**

## *6.4.1 How to Copy a Single Contact*

If you want to copy your contacts from the SIM card to your phone or from your phone to the SIM:

- 1. Enter MENU and select **Contacts**,
- 2. Select the contact you want to copy,

3. Press **Options** ->**Copy**, select the location (copy to), and press the green receiver.

## *6.4.2 How to Copy Multiple Contacts*

If you want to copy multiple contacts from the SIM card to your phone or from your phone to the SIM:

- 1. Enter MENU and select: **Contacts**->**Options-** >**Settings**->**Copy all.**
- 2. Select your location (copy to).
- 3. Mark all contacts you want to copy. To do this, press **Options**->**Mark**. You can mark as many contacts as you want. If you want to copy all contacts, select **Options**->**Mark all.**
- 4. Press again **Options**->**Copy Marked**.

## 6.5 **Transfering Contacts**

You may transfer contacts from the SIM card to the phone's memory or from your phone's memory to the SIM card. To do this, select MENU->**Contacts**->**Options**- >**Settings**->**Transfer All**. Next, keep following the instructions in point 6.4.2 on copying multiple contacts (items 2-4).

## 6.6 **Mark Multiple**

In MENU select: **Contacts**->**Options**->**Mark Multiple**, and:

- send a text message, if you want to text multiple recipients,

- delete multiple, if you want to delete multiple contacts, see point **Błąd! Nie można odnaleźć źródła odwołania.**

# 6.7 **Contacts Settings**

## **6.7.1 Speed Dialing**

In MENU select: **Contacts**->**Options**->**Settings**->**Speed Dial**->**Status** to turn speed dialing on or off. If speed dialing is activated and the keys 3-9 have assigned numbers, press and hold the appropriate key to call the assigned number.

To assign a number to a Speed Dial entry, in MENU select **Contacts**->**Options**->**Settings**->**Speed Dial**->**Assign Keys**. Next, select the key to assign a number to, press the green receiver, select the number from your Contacts, and press the green receiver again.

## *6.7.2 Additional Numbers*

In MENU select **Contacts**->**Options**->**Settings**- >**Additional Numbers**->**FDN** to turn on or off the option of Fixed Dialing Number.

## *6.7.3 Memory Status*

This options allows you to check the memory status on both the SIM card and your phone. In MENU select ->**Contacts**->**Options**->**Settings**- >**Memory Status**

# **7. Calling**

# 7.1 **Direct Dialing**

1. Enter the number you want to dial.

For international phone calls, dialing  $.00$ " or  $. +$ " before the number is required. To enter ..+" the key, \*" should be pressed twice.

- 2. Press the green receiver to get connected to a selected number.
- 3. To end the call, press the red receiver.

## 7.2 **Making a Call from Contacts**

In Idle mode press the **DOWN** key to enter the **Contacts**. Scroll the **UP/DOWN** keys to select the required name. If you want to find a name starting with the letter for example U, press the 8 key twice. If you want to get connected with your Contact, press the green receiver and select **Call.**

## 7.3 **Redialing the Last Number**

With your phone in Idle mode, press the green receiver to access the Call Log list. Use the **UP/DOWN** keys to scroll through the list until the number you want highlights. Press the green receiver, and select **Call** to get connected.

## 7.4 **Speed Dial**

If you have already assigned numbers to keys 3-9, in Idle mode press and hold a required key to make a phone call.

# 7.5 **Adjusting the Call Volume**

During a call, press the Volume keys on the right side of the phone + or – to either increase or decrease the volume level.

# 7.6 **Options During a Call**

During a call, press **Options** to turn on additional features:

- Speakerphone: turns on and off the speakerphone,
- Suspend: suspends a phone call,
- End: ends the phone call,
- Contacts: allows to access Contacts e.g. to verify the number,
- Call log: allows to see all the phone calls,
- Messages: allows to see received/saved messages,
- Voice recorder: allows to record conversations,
- Mute: turns the microphone on and off.

## 7.7 **In Case of Emergency (ICE) Key**

In Case of Emergency (ICE) inform rescue workers who to call in case of emergency. Pressing and holding the 2 ICE key displays Contacts and information about the user. ICE is well recognized all over the world and the option allows to obtain important information about the user, if injured, therefore entering data into emergency contacts (ICE contacts) and providing information about the user is highly recommended, see *Emergency Contacts* (7.8.1) and *Information about the User* (7.8.2) below.

## 7.8 **Emergency Calls**

If you have not set any emergency number, pressing and holding the emergency key will get you connected with the number 112.

You can set four emergency numbers. Emergency mode will be activated by pressing and holding the emergency key (in the back of your phone). The phone will activate the emergency sound and will automatically text all emergency contacts, one by one. Every emergency number will be dialed three times. If the phone fails to get connected with a number in 20 seconds, it will dial the next number on the list. If any of the emergency contacts answers the phone call, the speakerphone will get switched on, and the emergency procedure will get ended.

If none of the assigned numbers answers the phone call, the phone will automatically send an emergency text

message to assigned numbers; the user's medical history will be displayed, and the phone will remain in emergency mode for an hour: all incoming phone calls will be answered in hands-free mode. Press the emergency key to deactivate emergency mode.

# *7.8.1 Emergency Contacts*

You can select up to four emergency numbers. To set an emergency Contact, press the **UP** key to enter MENU. Select: **Emergency Settings**->**ICE Contacts**. Select the position you want to change, press the green receiver, and select options:

**Edit**, to edit a saved emergency number or to manually enter an emergency number,

**Add from Contacts**, to add a new emergency number from Contacts. After selecting the required Contact, press the green receiver to confirm.

**Delete,** to delete an emergency number that has already been saved,

**Delete All**, to delete all emergency numbers.

## *7.8.2 Information about the User*

In MENU select **Emergency Settings**->**Info about User** to enter his/her name, his/her medical history, allergies, and his/her blood type. Such information will be displayed upon pressing the 2 ICE key.

## *7.8.3 Emergency Text Message*

You can edit a text message to be sent during an emergency call. "*Emergency text message! Call me!* is a default message. To edit this message, enter MENU and select **Emergency Settings**->**Emergency Message**- >**Edit**. Type your message and press **Save**. You can activate or deactivate sending the emergency

texts in emergency mode. To do this enter MENU and select: **Emergency Settings**->**Emergency Message**- >**Status**.

## *7.8.4 Deactivating Emergency Sound*

You can switch on or off the emergency sound. In order to do this, enter MENU: **Emergency Settings**->**Emergency Sound**.

## *7.8.5 Emergency Message*

If the emergency message is activated and emergency phone call is answered, a recipient will hear the message: *Emergency call, press 5*. If the recipient does not press the key in 10 seconds, the phone will dial the next emergency number from the list. Pressing the 5 key is required to

make sure the phone call is answered by a human not by e.g. a voice mail.

Emergency message might be switched off only if we are sure that saved emergency contacts have all forwarding to voicemail deactivated (if busy, does not answer, out of reach, unavailable, etc.

## *7.8.6 Emergency Key*

You can switch on or off the emergency key. To do this, in MENU select: **Emergency Settings**->**Status**.

## 7.9 **Receiving Calls**

To receive an incoming call, press the green receiver. To reject an incoming call, press the red receiver. To mute an incoming call, press the # key.

## **8. Call Log**

In order to view Log of Calls enter MENU, select Call Log, and select:

**Missed calls** (to display missed phone calls). If you have not answered a phone call, in standby mode a receiver will appear in the left top corner of the display and an indicator will flash green on the screen.

**Dialed numbers** (to display dialed numbers),

**Received phone calls** (to display received phone calls), **Clear Call Log** (to delete highlighted phone calls),

**All phone calls** (to display all phone calls).

Note: In order to view Call Log, press the green receiver. Icons of different colors inform you about the type of phone calls:

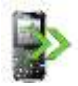

Dialed phone calls

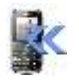

Received phone calls

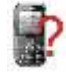

Missed  $\Box$  phone calls

Select the required type of phone calls and press the green receiver to access additional options:

- **Call**, calls the required number,
- **Send SMS**, sends a text message,
- **View**, displays details of the phone call,
- **Send MMS**, sends a multimedia message,
- **Save in Contacts**, adds a number to Contacts,

- **Edit before dialing**, allows to edit the number before placing a phone call,

- **Delete**, deletes a given entry.

# **9. Text (SMS) and Multimedia (MMS) Messages**

You can send and receive text messages (SMS) and multimedia messages (MMS). When the  $\boxtimes$  icon appears on the display or the indicator flashes blue on the screen, you have at least one unread message.

To enter the **MENU Text Messages,** in Idle mode select the **UP** key, and select: **Messages** –>**Inbox**. If the inbox if full, the icon  $\boxtimes$  will flash. To solve the problem, delete messages out of your inbox.

## 9.1 **Creating and Sending Text Messages**

- 1. Enter MENU and select: **Messages**->**Create message**->**SMS,** to open the text input field.
- 2. Type your message.
- **Changing the mode of entering the text:** In order to change mode of entering the text (digits, upper or lower case characters) press the key...#", if you want to enter a symbol, press  $.*$ ".
- 3. **Sending SMS:** Press the green receiver key to access **Options**, select **Send** and select whether you want to enter the recipient's number manually or add it from your contacts. Either type or highlight the recipient's number and press OK. If you want to text multiple recipients, you might add other phone numbers. To send the message, press **Send**.
- 4. **Saving SMS:** To save a text message press the green receiver key and select: **Save**. The message will be saved in "Drafts" folder. If you want your sent messages to be automatically saved, enter MENU, select: **Messages** >**Settings**->**Text Messages**->**Save Sent Messages**.

If you want to send a multimedia message (MMS) enter MENU, select **Messages**->**Create Message**- >**MMS**, enter the message, press **Options** and select content, select **Options** and **Send**.

## 9.2 **Reading and Replying to Text Messages**

- 1. If the icon of unread message appears on the display or the indicator on the screen flashes or you want to read a received message enter MENU and select **Messages**->**Inbox**. To read the message, press **Options** and select **View**. While viewing the message, you might use additional options by pressing the green receiver key.
- 2. Your message has not been read yet, if the icon  $\boxtimes$ appears next to the message. By pressing **Options** while viewing your message additional features will be displayed:
- Reply by SMS: text the sender,
- Reply by MMS: send an multimedia message to the sender,
- Make a phone call: call the sender,
- Delete: delete the message,
- Forward: forward the message to other recipients,
- Advanced: use the number or the URL address.

## 9.3 **Text Message Boxes**

## **9.3.1 Inbox**

Received messages are displayed in order they have been received.

Use the **UP** and **DOWN** keys to scroll through the inbox.

In order to display additional features, while viewing your inbox press **Options**:

- View: read a message,
- Reply by SMS: text the sender,

- Reply by MMS: send a multimedia message to the sender,

- Make a phone call: call the sender,
- Forward: forward the message to other recipients,
- Delete: delete the message
- Delete All: delete all messages stored in your inbox.

### **9.3.2 Sent Messages**

If you use the option **Send & Save Sent Messages**, all your sent messages are saved in ..Sent" folder.

<span id="page-37-0"></span>Use the keys **UP** and **DOWN** to scroll through the "Sent" folder.

### **9.3.3 Drafts**

You can save unsent messages in the "Drafts" folder. In order to do this, type your message, press the green receiver key and select SAVE.

Enter "Drafts" to send, delete or edit your messages.

## **9.3.4 Outbox**

If the message were not successfully sent, it would be saved in the Outbox.

### 9.4 **Deleting Messages**

To delete a selected message, enter **Options** and select **Delete**.

#### 9.5 **Message Settings**

Enter MENU and select **Messages**->**Settings**, and next select:

#### *9.5.1 Text Message*

SIM

- **Phone number to Short Message Service Center**. It assists users in sending text messages. To send a text message from your phone, the SMS Center's number should be dialed. You can get this number from your service provider.

- **Delivery report**: You can set your phone to receive a return message confirming delivery of your text message to the recipient (network feature),

- **Return Path**, allows to turn on and off the return path,

- **Voice mail:** allows you to change the number of your voice mail,

- **Memory Status**, allows to check the memory status on the SIM card and on your phone.

- Save sent messages, allows to activate and deactivate saving of sent messages,
- Select memory, allows to decide to save messages on your phone or on the SIM card.

## **9.5.2 Multimedia Message**

- Data account, allows to select a data account necessary to send multimedia messages
- Common Wspólne

- **Composition**: allows to set an image display time and automatic signature,

- **Send**: allows to set delivery report, priority, auto save,

- **Retrieve**: allows to retrieve multimedia messages both in and out your home network, and set message filters,

- **Store Preferences**, allows to select a location to store your messages,

- **Memory Status**, allows to check the status of memory.

## 9.6 **Voice mail**

Voicemail is a network feature to allow callers to leave voice messages when you do not answer incoming calls. To learn more, contact your service provider. If you would like to change the number of your voicemail in MENU select: **Messages**->**Settings**->**SMS**->**SIM**->**Voicemail** and enter the number. You can get the voicemail number from the service provider. To call the voicemail press the key $|1_{\infty}|$ 

## **10. Additional Features**

### 10.1 **Calendar**

To activate the calendar, in MENU select: **Extras**- >**Calendar**.

Use the **UP/DOWN** keys to go a previous/next day. Press the green receiver to access additional options:

- Go to date: enter the date you need,
- Go to today: allows you to return to the current date.

# 10.2 **Calculator**

To activate a calculator, in MENU select: **Extras**- >**Calculator**. It performs arithmetic operations such as adding, subtracting, multiplying and dividing numbers. Use the keys 0-9 to enter the first number, use the **UP/DOWN** keys to select an operation, enter the second number and press OK again.

## <span id="page-41-0"></span>10.3 **Alarm Clock**

You can set five independent alarm clocks in your phone. To set a new alarm in MENU select: **Extras**->**Alarm Clock**. Select the alarm and press **Edit**. You can set and unset the alarm, set the time, type, and snoozing options. If the phone is switched off, the alarm will work as long as the battery is not discharged. If the alarm goes on, press the green receiver to switch it off. Press the red receiver to snooze it, and the alarm will go on again in 5 minutes.

## 10.4 **Torch**

Use MENU to switch on and off the torch. You can also do it by pressing a key on the cover of your phone.

### 10.5 **World Time**

You can see what time it is in other countries.

## 10.6 **Network Service**

### <span id="page-42-0"></span>*10.6.1 Wireless Application Protocol (WAP)*

A phone browser lets you use various WAP services. Your phone has preset settings of some service providers. To enable, in MENU select: **Extras**->**Network service**- >**WAP**->**Settings**->**Data account**->*select the required account and select OK.*

Because of display size, the web pages open in your phone might look quiet different from the ones on your PC or laptop. Some details might be lost. To learn more about available services, rates, and manuals contact your service provider. Configuration settings required to browse web pages might be obtained from a service provider, see point 14.6.2, APN Profile. Some providers facilitate remote telephone configuration.

## <span id="page-42-1"></span>*10.6.2 SIM Features*

Independently from your phone's functions, the SIM card might offer some additional features. What it offers depends on available services. Service that require an Internet connection might not be available.

## 10.7 **File Manager**

In MENU select: **Extras**->**File Manager.** Press the green receiver [Options]:

- Open **Select** to open a selected folder,
- Format to format a selected drive,
- **Details**

After the folder gets open, press the left key to access the following options:

- Open
- New Folder- to create a new folder in selected location,
- Rename the folder,
- Delete: Delete an existing folder

To open a given file, press the green receiver [Options] and select **View** or **Play**. You might also select other functions.

### **11. Camera**

Your phone can capture and view photos and videos. To enable the camera, in MENU select **Camera** or in Idle mode press the camera key and an image will appear on your display. The camera has a digital zoom (enlarging),

Press the **UP** key to zoom in the subject of your photo and press the **DOWN** key to zoom out.

To resize your photo (176x220, 160x120, 320x240, 640x480), press **Options**->**Image Settings**->**Image Size**. To take a photo, press the camera key. The photo is saved automatically. To access more options, press the green receiver.

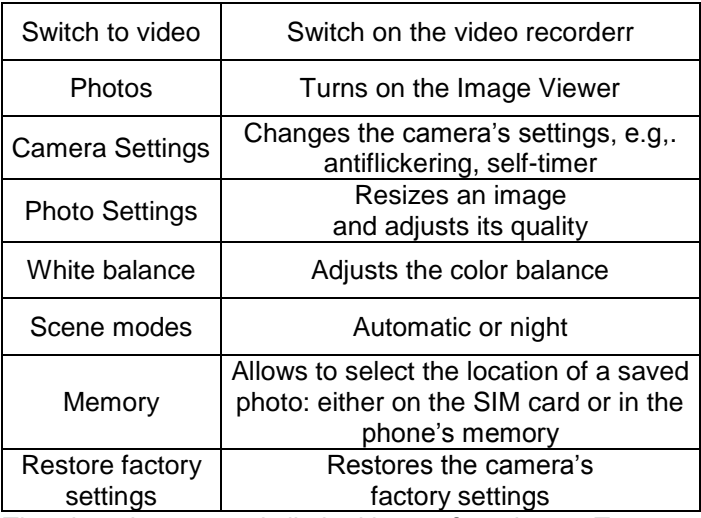

The phone's memory is limited just to few photos. To store more photos, install the Micro SD card.

While using the function **Photos** use the **UP/DOWN** keys to select a photo, and press the green receiver key to access more options:

- View, zooms in the selected image. Use the **UP/DOWN** keys to see another photo,

- Share, sends a photo via Bluetooth,
- Rename, renames the photo,
- Delete, deletes the photo,
- Memory, allows to select whether to display images stored on the memory card or in the phone's memory,
- Image Details, displays details about the photo.

After zooming in the photo, press **Options** to see additional functions:

- View, starts a slideshow,
- Rotate image, rotates the photo,
- Set as, you can set your photo as a wallpaper or screensaver,

- Share, sends a photo as a multimedia message or via Bluetooth,

<span id="page-45-0"></span>- Image details – displays details about the photo.

## **12. Radio FM**

The phone is equipped with a built-in radio player FM. To use the radio, plug in your headphones as they doubles as an antenna.

**Warning:** Quality of reception depends on your location. Reception of radio stations are influenced by a lot of different factors and a low quality of reception, if any, shall not be considered a valid reason to file a complaint.

To switch on the radio in MENU select: **Radio FM**. To switch off the radio, press the # key. If an option **Play in background** is enabled, press the key # to stop the playing and press the red receiver before you switch off the radio. Otherwise, your radio will remain on.

Key functions with the radio on:

- +/- (on the left side): volume up/down,
- UP: radiofrequency goes up by 0,1 MHz
- DÓŁ: radiofrequency does down by 0,1 MHz
- #: pause/unpause playing,
- \* (star): automatic tuning in a radio station,
- Red receiver: return to MENU,
- Green receiver Options: Channels list, manual tuning, automatic tuning, settings (play in background, speaker),
- Keys 1 9: selecting radio stations from the list of channels (the channels must be assigned).

## <span id="page-47-0"></span>**13. Multimedia**

# 13.1 **Image Viewer**

In MENU select: Multimedia->Image Viewer. You can view all captured images. Options available in the Image Viewer are identical to options in Photos, please see point **Błąd! Nie można odnaleźć źródła odwołania.**.

## 13.2 **Video Recorder**

To switch on the video recorder, in MENU select: **Multimedia**->**Video recorder**. Press the green receiver to enable the recording option.

Press the camera key to start and to pause recording. Press the red receiver to stop recording.

Installing MicroSD card is required to use the video recorder (it is not included in the package). Save a video on the memory card: **Options** ->**Memory**, and select a memory card.

You can import photos and videos taken by your phone to a PC. To learn more, go to the section: *Connecting Phone to PC*.

## 13.3 **Video Player**

In MENU select: **Multimedia**->**Video Player**. You can use the video player to view captured videos (folder Videos).

Use the **UP/DOWN** key to select a video. Press the # key to start and pause playing. Press the \* key to stop playing. Press the 1 key to fit the image to the screen.

The video player supports the following file formats: AVI and 3GP.

While viewing the list of videos, press **Options** to access more options:

- Play
- Share
- Rename
- Delete.

## 13.4 **Audio Player**

You can use the Audio Player to play audio files. They must be stored in My Music folder. If you want to add new files, after switching on the Audio Player select **Options** - >**Refresh the list**. Press the # key to start or pause playing. If you don't want audio files to be played in the background, stop the playing by pressing # before you switch off the player.

Use the **UP/DOWN** keys to move back and forth between subsequent recordings. To change options of playing, select: **List**->**Options**->**Settings**.

Press the \* key to change options of play-lists. Use the keys + and – on the right side of the phone to adjust volume.

Your phone supports the following file formats: WAV, AAC, AMR.

## 13.5 **Voice Recorder**

You can record music or any sounds.

- In MENU select: **Multimedia**->**Voice Recorder,**
- Press \* to start or pause recording,

- Select the red receiver to stop recording. Default recordings are saved in the File Manager folder - >**Memory Card**->**Audio**.

Select **Options** to set the voice recorder (list of recordings, where to save files, quality of recording).

# **14. Settings**

<span id="page-49-0"></span>In MENU select: **Settings**, and select:

## 14.1 **Profile**

Your phone has several profiles to be quickly adjusted to current conditions. You can enable each profile and adjust it to your needs. Your phone supports the following profiles: General, Silent, Meeting, Outdoor. In each profile (apart from Silent) use the **Adjust** function to change:

- Tone settings (ringtone only or vibration only, etc.)
- Ringtone type (single or multiple)
- Ringtone,
- Ringtone volume,
- Message alert tone,
- Message alert tone volume,
- Keypad ringtones
- Keypad ringtone volume,
- Cover opening,
- Cover closing.

- Warning ringtones (eg. Low battery ringtone)

In Idle mode press and hold the # key to enable the Meeting profile, and press and hold the # key again to return to the previous profile.

## 14.2 **Telephone Settings**

#### *14.2.1 Setting Date and Time*

To set the Date and Time, in MENU select: **Settings**- >**Phone Settings->Time & Date**. Select .Time Zone" to set the required location, and select "Set Time/Date" to enter the time and date. To move between date and time, use the **UP/DOWN** keys. To enter the date and time, use the keys 0-9. You can also set Time Format (12h or 24h), Date Format (DD/MM/YYYY, MM/DD/YYYY or YYYY/MM/DD).

After removing the battery, the Date and Time have to be reset.

## *14.2.2 Language*

It allows you to change the phone language. If you accidently set a foreign language, to set it to the language you know in Idle mode press:

- 1x UP
- 2x DOWN
- 1x Green receiver
- 1x DOWN
- 1x Green receiver
- $-1$   $\times$  DOWN
- 1x Green receiver,

select the language you want and press the green receiver.

#### *14.2.3 Display*

You can set a wallpaper, display contrast and backlight time.

### *14.2.4 Flight Mode*

All radio connections are switched off in the flight mode.

## 14.3 **Call Setttings**

## *14.3.1 Blocking Caller ID*

It is a network feature. If your provider offers such a service, configuration will be required. It allows you to hide your own number while placing a phone call. Select: **Sets Network**->**Block Caller ID**->**Send number**, and press **OK**.

## *14.3.2 Call Waiting*

It is a network feature. If your provider offers such a service, configuration will be required. To check the availability and select whether you want to enable such a function in MENU select an option: Settings->Call Settings->Call Waiting.

If Call Waiting is enabled, and the user makes a phone call, he or she will be notified about every other incoming call by a special sound signal to allow the user to receive the second call and suspend the first one.

## *14.3.3 Call Forwarding*

It is a network feature. If your provider offers such a service, configuration will be required. The user might set forwarding incoming calls directly to voicemail box or to any other number.

- 1. To set the Call Forwarding service in MENU select **Settings**->**Call Settings**->**Call Forwarding**.
- 2. Select, when you want to forward your calls from an available list: **1. All Voice Calls** - (all incoming voice calls will be forwarded to the assigned number), **2. If unavailable -** (if your phone is switched off or you are out of reach, all incoming voice calls will be forwarded), **3 If not answered -** (if you do not answer your phone, all incoming voice calls will be forwarded), **4 If busy -** (If your phone is engaged, all incoming voice calls will be forwarded), **5. Forward All Calls 6. Cancel All Forwards.**
- 3. Press **Enable** and enter the number you want to forward your voice calls to, or **Disable** to switch off the service.

4.

To see what is the current status of the service, select **Check Status.**

## *14.3.4 Call Barring*

It is a network feature. If your provider offers such a service, configuration will be required. This function allows you to restrict certain types of calls.

- 1. In MENU select **Settings**->**Call Settings**->**Call Barring**.
- 2. Select calls you want to bar from the list. You can bar all outgoing calls, all international outgoing calls, international calls except to home, incoming calls and incoming if abroad calls. You can also change a barring password.

## *14.3.5 Advanced Settings*

- Auto Redial: if enabled, the option redials the number automatically if the person you called does not answer or the line is busy,
- Time Reminder: You can set a signal to remind you of length of your call. You will hear a beep informing you that your time is up every set period (31-60 seconds) or after a set period (2-3000 seconds).
- Answering incoming calls: You can set to answer incoming calls by opening a flip, pressing any key or automatically with the headphones on.

## <span id="page-54-0"></span>14.4 **M1/M2 Memory**

In MENU select: **Settings**->**M1/M2 Memory**->**Set M1**- >**Select Contact**. In Contacts, select the contact you want to assign to the M1 key and press OK. Follow the same procedure for assigning the M2 key. If you want to delete the assigned contact, select **Settings**->**M1/M2 Memory**->**Set M1**->**Delete** and confirm by pressing Yes.

## <span id="page-54-1"></span>14.5 **Network Settings**

- Selecting network: You can select a provider manually or automatically.
- GPRS Connection: It allows you to select whether the GPRS connection is to be established on your wish or permanently,

Preferred transfer GPRS.

## 14.6 **Connectivity**

### <span id="page-55-0"></span>*14.6.1 Bluetooth*

Bluetooth is a short-range wireless communications technology that allows you to send and receive files. You can also hook up other devices such as wireless headphone set. In MENU select **Settings**->**Connectivity**- >**Bluetooth**.

In Bluetooth you can select one of the following options:

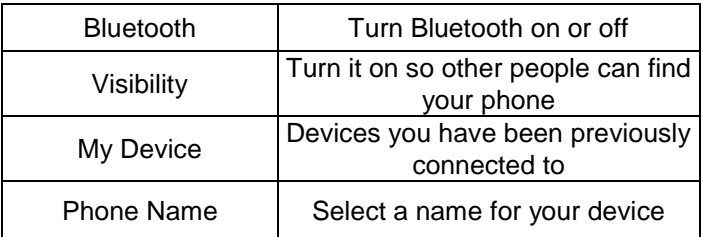

Files sent to the mm720 telephone are saved in the Received Folder.

## <span id="page-55-1"></span>*14.6.2 Access Point Name (APN) Profile*

In MENU select: **Settings**->**Connectivity**->**APN Profile**. Your phone has preset WAP/MMS and GPRS connectivity settings by some network providers. To edit/delete/add an account, in MENU select **Settings**->**Connectivity**->**APN Profile.**

You can obtain a correct configuration from a service provider. Some providers facilitate remote telephone configuration.

## 14.7 **Security Settings**

## <span id="page-56-0"></span>*14.7.1 PIN Code*

You might select to be asked for entering PIN every time you turn on your phone and to change your PIN.

### *14.7.2 Phone security*

You can enable locking your phone. Every time you turn on your phone, you will have to enter the phone security code. Default code is 0000.

#### 14.8 **Restore Factory Settings**

You can restore your phone's factory settings. In MENU, select **Settings**->**Rest. Factory Sett**., enter the security code, and press the green receiver to confirm.

**Warning:** Default phone security cod is 0000.

## **15. PC Connections**

You can connect your phone to a PC with a USB cable, and you can copy and transfer files from/to your phone and to/from the computer. To connect:

- plug the USB cable into your phone,

- plug the other end of the cable into a jack on the computer,

- your phone will display a message: *Mass Storage Device* and *COM Port*. Select **Mass Storage Device**.

## <span id="page-57-0"></span>**16. FAQ (Troubleshooting)**

Only qualified service is authorized to repair your phone. Unauthorized repair and modifications void the manufacturer's warranty!

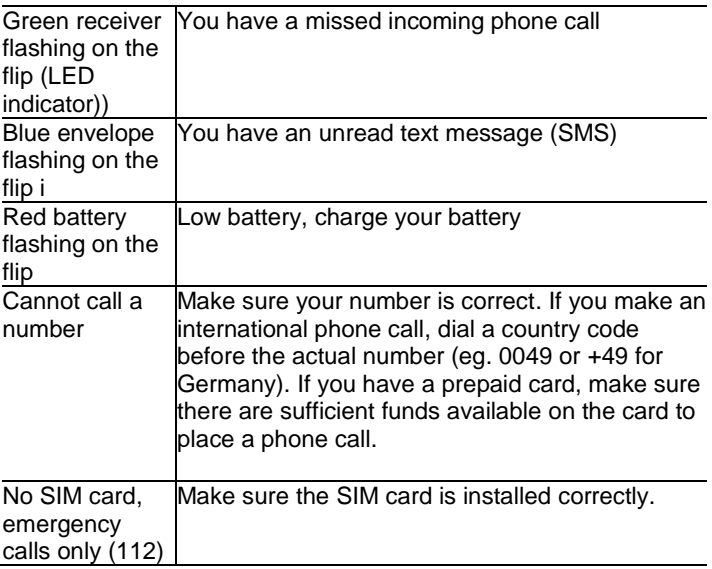

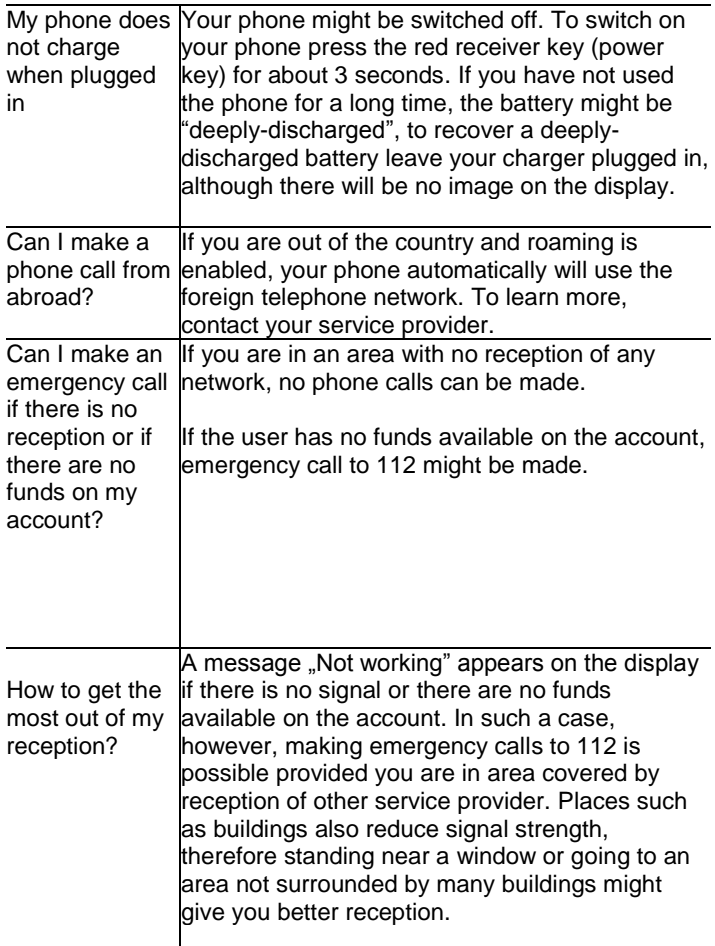

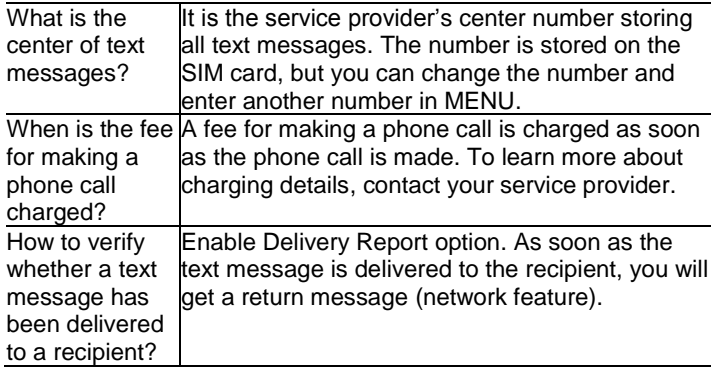

## **17. Safety Precautions**

- Do not switch on your phone if it might interfere with other devices!
- Using your phone while driving without a hands-free set is prohibited.
- Telephone emits electromagnetic field that might be subject to interference with other electronic devices including medical equipment. A safe distance between a telephone and implanted medical devices such as a heart pacemaker should be maintained as recommended by manufacturers of medical equipment. Users with implanted devices should read and follow the instructions by manufacturers of implanted medical devices. Users with heart pacemakers should not carry their telephones in their front chest pockets and they should hold telephones next to the ear opposite to the medical device in order to minimize the risk of interference. If they have any reason to suspect interference with a pacemaker, they should switch off the phone immediately.
- Do not use your telephone in hospitals, airplanes, at refueling points and near flammable materials.
- Do not to repair or modify your phone by yourself. Only qualified service is authorized to repair your phone.
- Your phone and accessories might contain small parts. Keep your phone and its part out of reach of children.
- Do not use any chemicals or caustic substances to clean your phone.
- Do not use your telephone in close proximity to credit and debit cards – it might cause the loss of date on the card.
- For safety reasons, do not talk on the phone while charging.
- Your phone is not water or liquid resistant, do not expose your phone to water or any other liquid. Do not place your phone in places exposed to splashing with water or any other liquid.
- Do not expose your phone to very low or very hot temperatures or direct sunlight. Do not place your phone next to heating devices such as radiators, heaters, ovens, furnaces, camp fires, barbeque, etc.
- Protect your hearing!

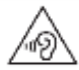

Excessive exposure to sound at high volumes can cause hearing damage. Use the minimum volume setting necessary to listen to music and

do not keep the device next to your ear when using a speaker. Always turn the volume down before plugging the earphones into an audio source.

## **18. Warranty**

Your phone is covered by a warranty; to get the warranty, a proof of purchase is required.

There is an extra charge for repairing your phone in case of misuse, electrostatic discharge or lightning strike. Unauthorized repair and modifications void the manufacturer's warranty!

Above statement is for information only.

## **19. Battery Information**

There is a battery in your phone. The battery can be charged with a charger that is included in the package. The battery life depends on conditions in which your phone is used. Our distance from a relay transmitter, number and duration of phone calls significantly reduce the battery life. While moving, the phone switches between relay transmitters and such switching also significantly affects the battery life.

After multiple charges and discharges, the battery eventually will lose its ability to hold a charge. Please get a new battery if you notice a significant drop in the battery's performance.

Use only batteries recommended by the manufacturer.

Do not keep your phone in excessively hot places. High temperatures might negatively impact both the battery and your phone.

Do not use a battery that is clearly damaged. Doing this might cause a short circuit, and might damage your phone. Make sure to install the battery according to correct polarization.

Leaving the battery in excessively high or cold places will reduce the battery life. The recommended storage temperature range is between 15°C and 25°C. Installing a cold battery into your phone might cause your phone to malfunction and might damage your phone.

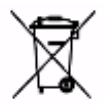

A Li-ion battery is included in the package. Old batteries pose environmental risks. They should be disposed of at a special place in a special container in compliance with current regulations. Never throw old batteries or

chargers to municipal solid waste, they should be collected for disposal.

NEVER PUT BATTERIES AND CHARGERS INTO FIRE!

## <span id="page-63-0"></span>**20. SAR Information**

The phone meets international requirements on impact of radio waves. The device is both a sender and receiver of radio waves. The phone is designed not to exceed the

limits of radio waves as recommended by international guidelines. These guidelines have been developed by the International Commission on Non-Ionizing Radiation Protection (ICNIRP), an independent scientific organization with regard to safety margin to protect all people regardless their age and health condition. These guidelines use a measurement unit called Specific Absorption Rate (SAR) – the real absorption.

Border value of SAR for portable devices is 2,0 W/kg, as recommended by ICNIRP. SAR value is taken at the maximum transmit power whereas the actual SAR value of a device in use is usually lower. Such differences result from automatic adjustments at power level to optimize the phone's use of power.

Although SAR values vary for various models of the phone or even for different positioning of the phone in use, they all remain compliant with pertaining regulations on safe radiation level. According to World Health Organization (WHO), based on current research, there are no special restrictions in use of mobile phones. To reduce the impact of radiation, however, WHO recommends to limit the number of phone calls or to use headphones or speakerphone while talking not to hold the phone in close proximity to your head or body.

For this model, the maximum SAR value measured in tests is 0.435W/kg for EGSM900 and 0.338W/kg for DCS1800.

SAR values might vary depending on domestic reporting and testing requirements and on radio frequency used by a given network.

## **21. Protecting the Environment**

**Note**: The phone follows the European Waste Electrical

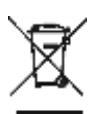

and Electronic Equipment Directive 2002/96/EC (WEEE) and the Polish Act on Waste Electrical and Electronic Equipment with the symbol of a crossed out wheelie bin with a single black line underneath the symbol. The WEEE logo tells us

that the equipment, after use, should not be disposed of in the normal waste stream.

**Note**: Never throw your phone to municipal solid waste!!! The product should be utilized in authorized places.

As the product contains hazardous components, improper storage and use of such equipment might lead to serious consequences harmful for both people and natural environment. To avoid such consequences, proper handling of waste electrical and electronic equipment is essential!

## **22. CE Marking**

Some of the contents in this user manual may differ from your phone, depending on your phone configuration, on software installed, your service provider or a SIM card. The product and its functions are subject to change without any obligations to inform about such changes.

For technical support please call +48 32 325 07 00 or email: serwis@maxcom.pl

**MAXCOM S.A . 43 -100 Tychy, ul Towarowa 23a POLAND tel. + 48 32 327 70 89 fax: +48 32 327 78 60**

**www.maxcom.pl office@maxcom.pl**

 $CE_{1313}$